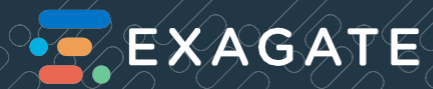

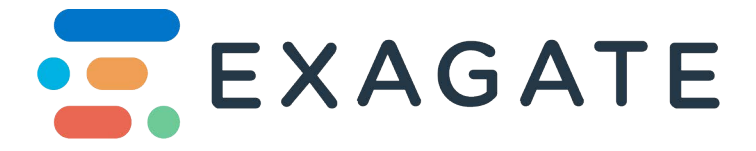

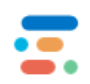

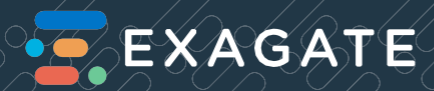

## **PWG IP PDU Series Quick Installation Guide**

#### **INTRODUCTION**

Box Contents

- PDU
- 1 Assembly Screws
- Mounting Kit

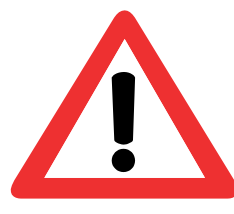

### **Before Installation!**  Make sure your device is properly mounted and ready to operate safely.

#### **Step 1**

Plug-in Power Cables to the PWG IP PDU.Wait for the **"READY"** LED. When the LED comes online PWG IP PDU is ready to run.

**ExAG** 

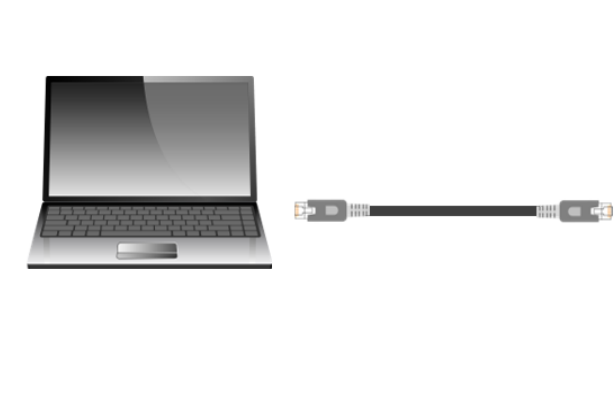

#### **Step 2**

Main unit is equipped with default IP address (**192.168.1.151**). For the first access to the device a PC must be used to access the main unit and devices should be connected to the same network.

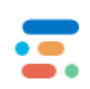

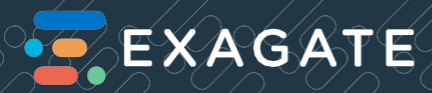

Your PC should have a static IP in order to access PDU. You can carry out these settings in TCP/IP Settings sections of Local Area Network Connection options.

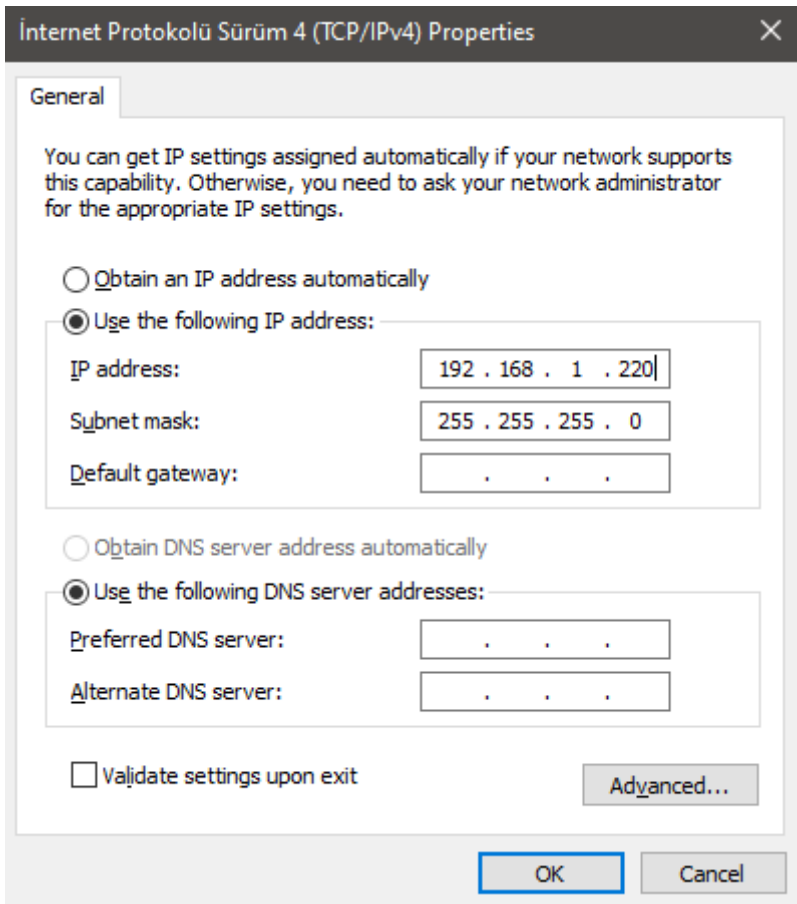

#### **Step 3**

Write **192.168.1.151** on the address bar of your browser (for instance Internet Explorer) and press Enter button. Homepage of the PDU is as follows: Default user name is "**admin**" and password is "**123456**".

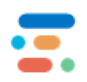

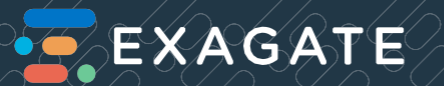

# **LIMITED PRODUCT WARRANTY**

All Exagate products are covered with 2 years limited guarantee from the date of original purchase.(Warranty duration may change depending on your country) Your sales or delivery receipt, showingthe date of purchase of product is your proof of purchase. Exagate is obliged to repair or replace the defective hardware (or any part of its) with no charge to owner.

Conditions Void of Warranty

- Damages on unit, cable, or screen.
- Defections due to electrical wiring and/or city network.
- Interference to unit by non-authorized staff.
- Any problems caused by act of nature.
- Misusage of unit stated by the user manual.
- Removal or destruction of serial number, warranty labels.
- Any kind of modifications on unit.

#### **EKSAGATE ELEKTRONİK MÜHENDİSLİK VE BİLGİSAYAR SAN. TİC. A.Ş.**

#### Head Office

A: Yeşilce Mh. Doğa Sk. Kökten Plaza No:6 Kat:2 34418 Kağıthane - İstanbul T: +90 212 275 73 22 F: +90 212 275 73 66

E: info@exagate.com

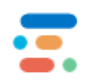